## <span id="page-0-0"></span>**Anlegen von Berechtigungsgruppen**

Mit den Gruppen können Sie Berechtigungen zentral verwalten und diese mit wenigen Klicks an mehrere Benutzer zuweisen.

Die kostenlose Version ist auf eine einzige Berechtigungsgruppe beschränkt. Wenn Sie sich für ein Upgrade entschließen, erhalten Sie eine erweiterte Hierarchie um die Berechtigungen über mehrere Stufen zu verfeinern. Beispielsweise um zwischen Führungskräften, Mannschaftsdienstgraden und dem Nachwuchs zu differenzieren.

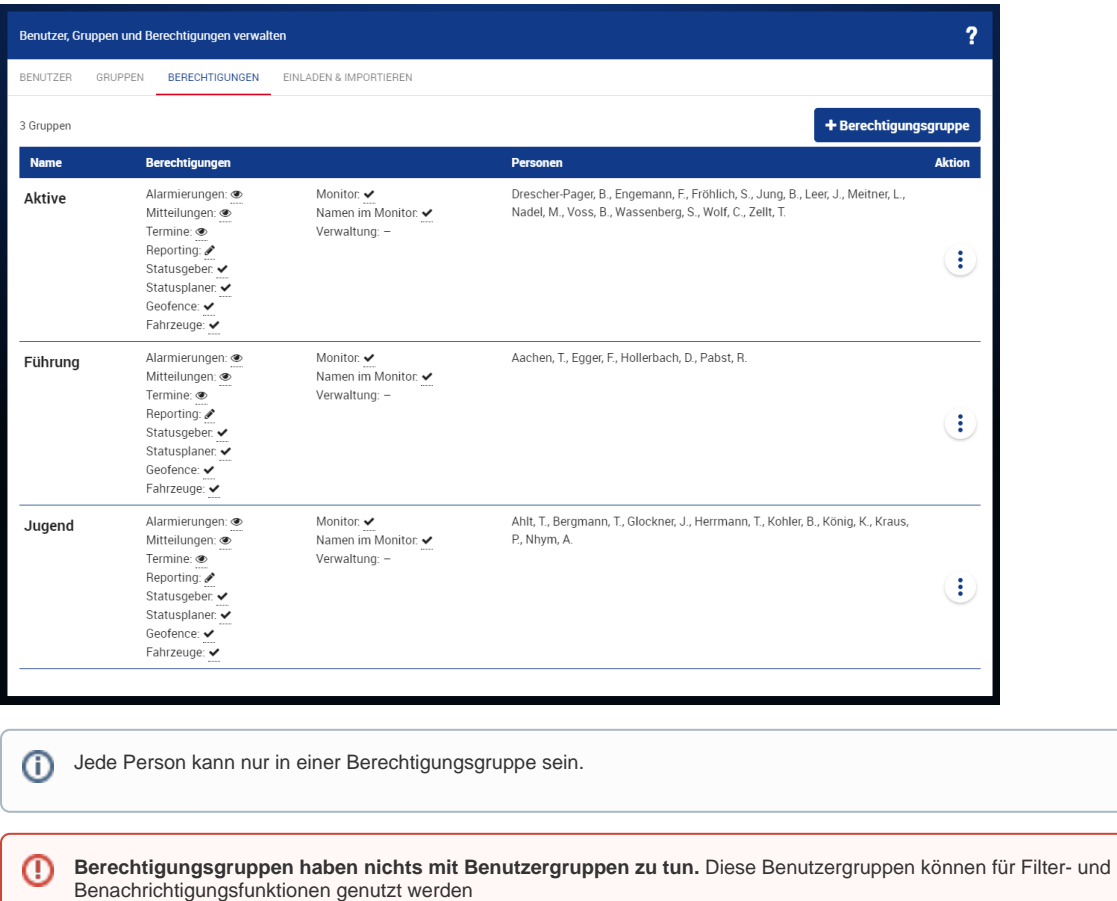

Zum Öffnen der Berechtigungseinstellungen ist ein Nutzer mit Verwaltungsrechten (Admin) nötig.⋒

## Anlegen von Berechtigungsgruppen - Schritt für Schritt Anleitung

- [Erstellen eines Nutzers mit begrenzten Schreibrechten \(Einfache Führungskräfte\)](https://help.divera247.com/pages/viewpage.action?pageId=19562939)
- $\bullet$ [Erstellen eines Nutzers mit vollständigen Schreibrechten \(Einheitsführung\)](https://help.divera247.com/pages/viewpage.action?pageId=19562943)
- [Schreibberechtigungen für Meldungen](https://help.divera247.com/pages/viewpage.action?pageId=19562780)

## **Weitere Erläuterungen/ Beiträge zu diesem Thema finden Sie [hier](https://help.divera247.com/display/FAQ/Berechtigungsgruppen)**

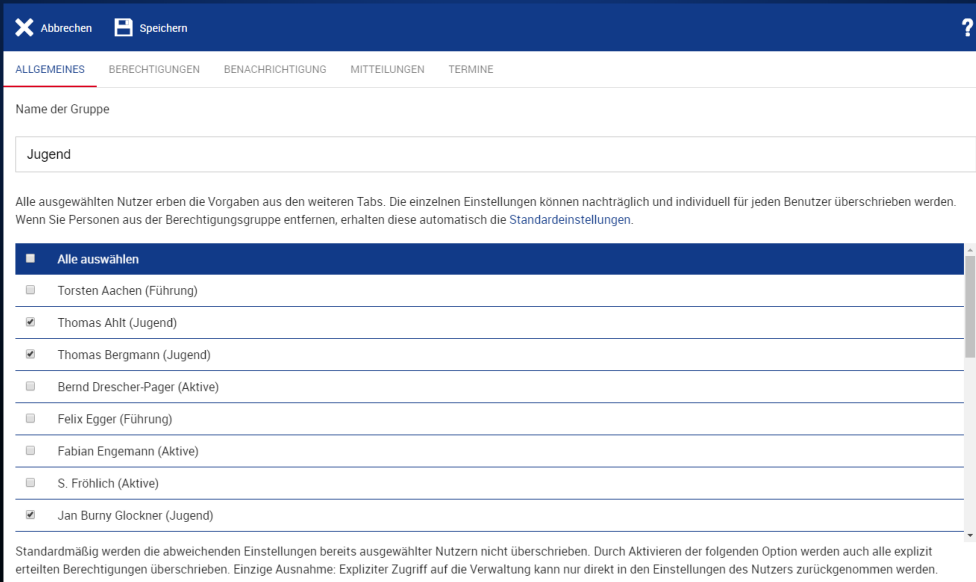

 $\blacksquare$  Die Einstellungen aller ausgewählen Nutzer überschreiben

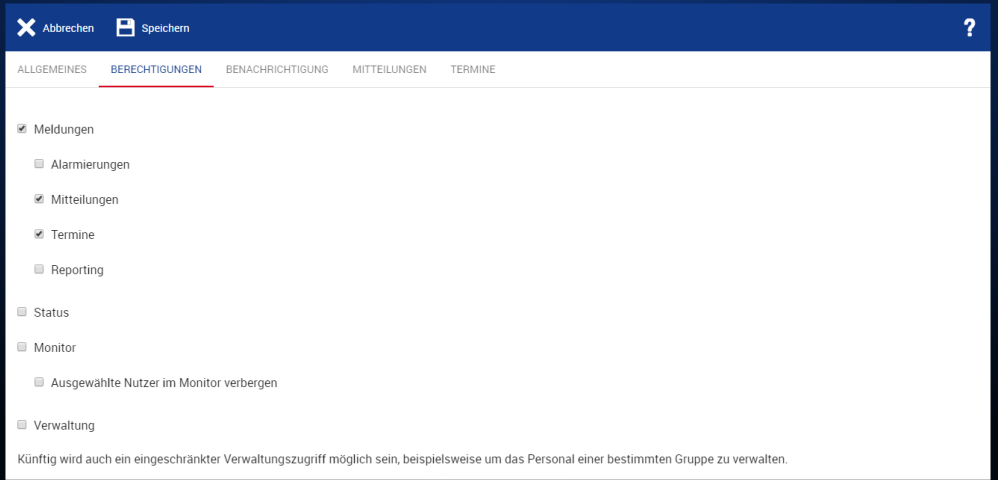

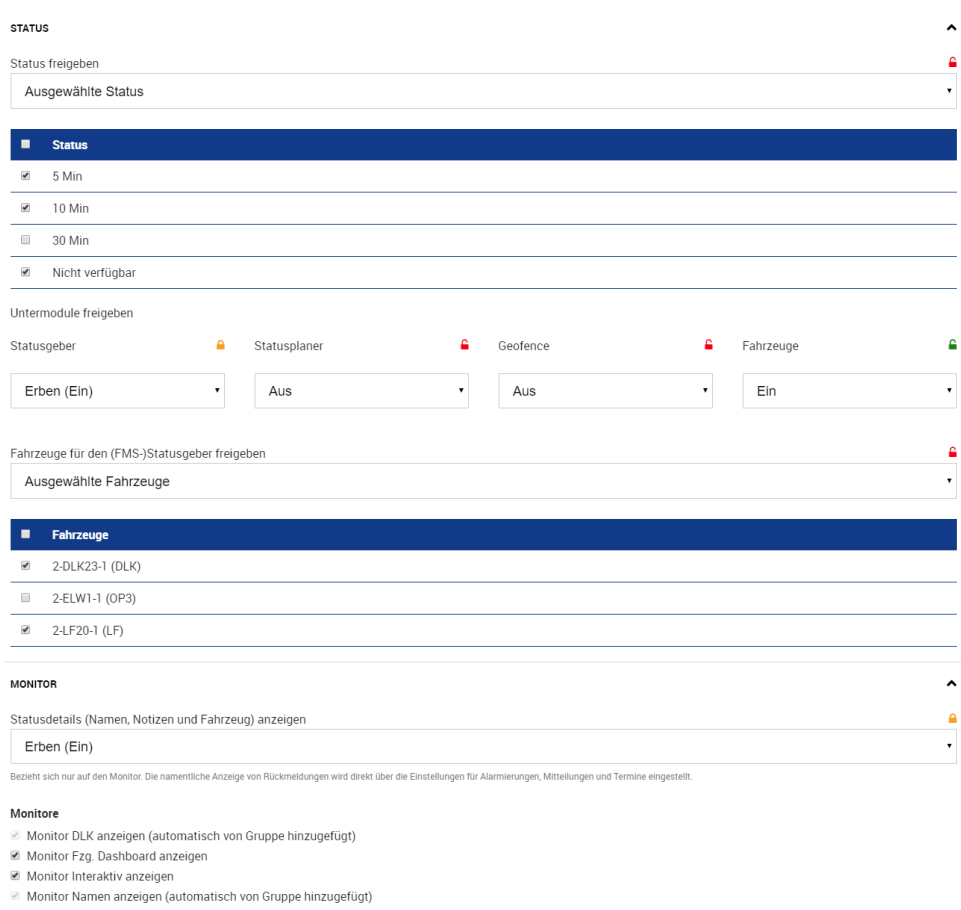

■ Monitor Plan anzeigen<br>■ Monitor Plan anzeigen<br>■ Monitor Übersicht anzeigen

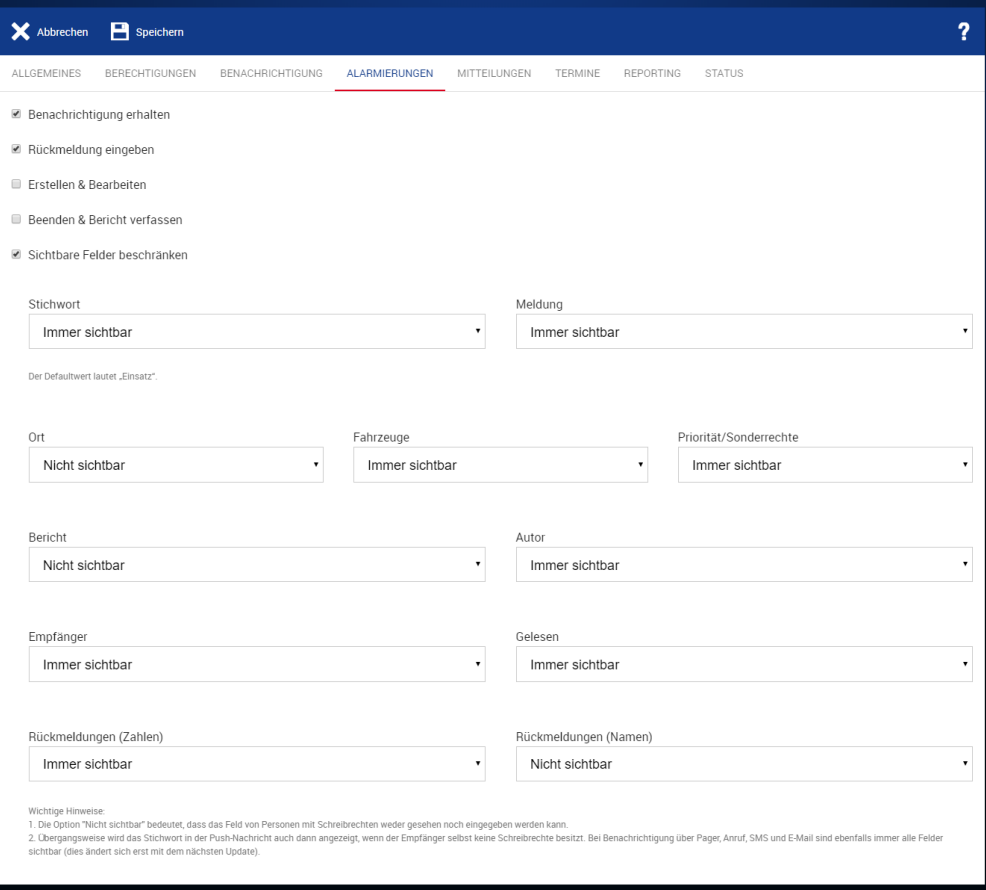

## Verwandte Artikel

- [Verwaltung Personal](https://help.divera247.com/pages/viewpage.action?pageId=19562604)
- [Android App-Tiefschlaf / Berechtigung zurücksetzen / Energiespareinstellungen](https://help.divera247.com/pages/viewpage.action?pageId=90342466)
- [\[Code 18\] Geofence: Keine ausreichende Standortberechtigung](https://help.divera247.com/display/FAQ/%5BCode+18%5D+Geofence%3A+Keine+ausreichende+Standortberechtigung)
- [Anlegen von Berechtigungsgruppen](#page-0-0)
- [Berechtigungsgruppen](https://help.divera247.com/display/FAQ/Berechtigungsgruppen)